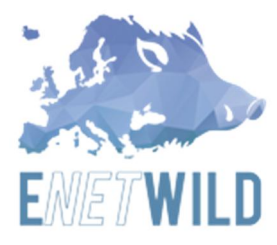

## HELP DESK GUIDE FOR ENETWILD WEB

Describes the procedures that are carried out since the opening of incident until it is resolved and closed, to provide a better service to the users and to have a follow-up and guarantee their satisfaction. The Help Desk's job is to take incoming user support doubts and determine whether the problem is an individual issue or a broader issue that might affect multiple users. The Help Desk itself is usually responsible for handling the individual user problems, while escalating broader issues to the FAQ section and instruction to improve upload for data registration.

## USER INSTRUCTIONS

The system is designed to be user-friendly so it does not have complex processes that require complicated training.

In the first step "Help desk" are asked to create an account (red arrow). If you already have an account, you must enter your login (or email) and password to access in helpdesk.

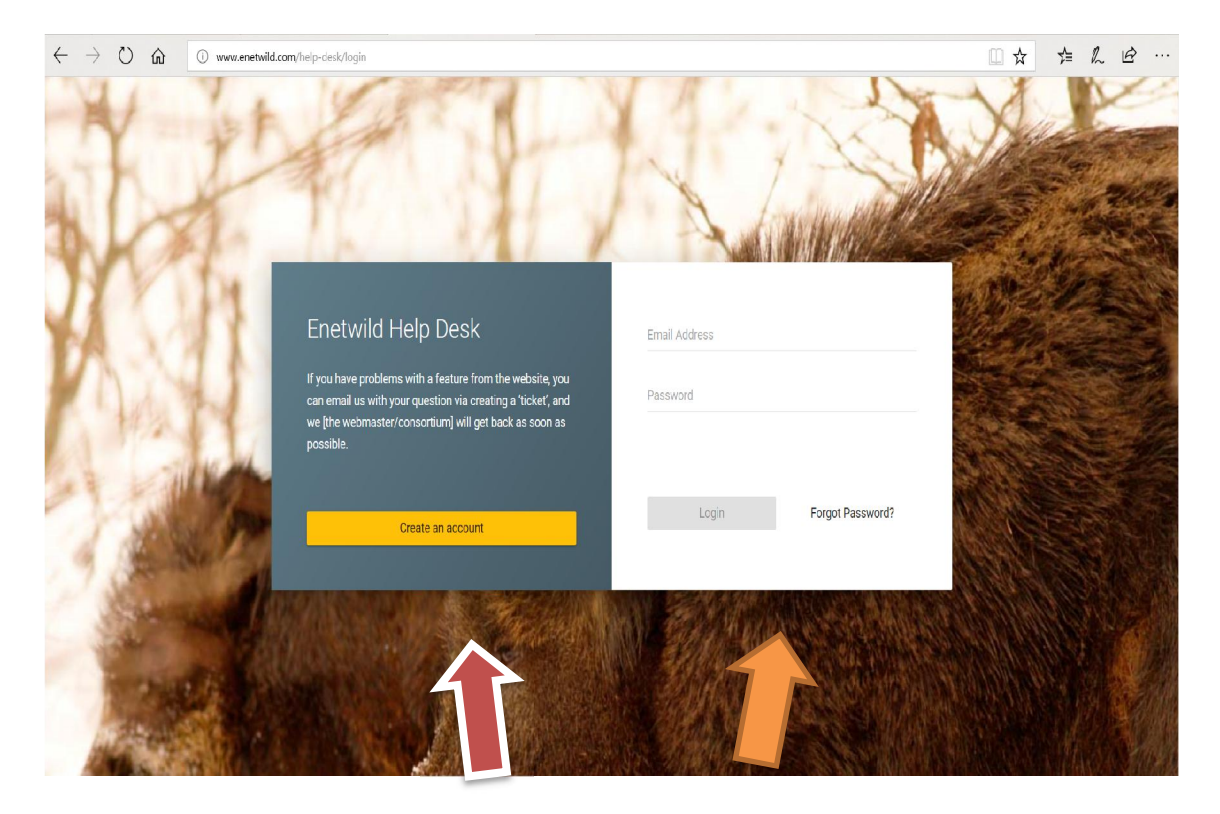

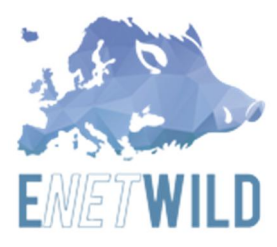

Register Area It is possible to create an account, for which personal data as the first and second names and the e-mail address are requested, as well as to create a password to get access and to have a personal dialogue with help desk manager.

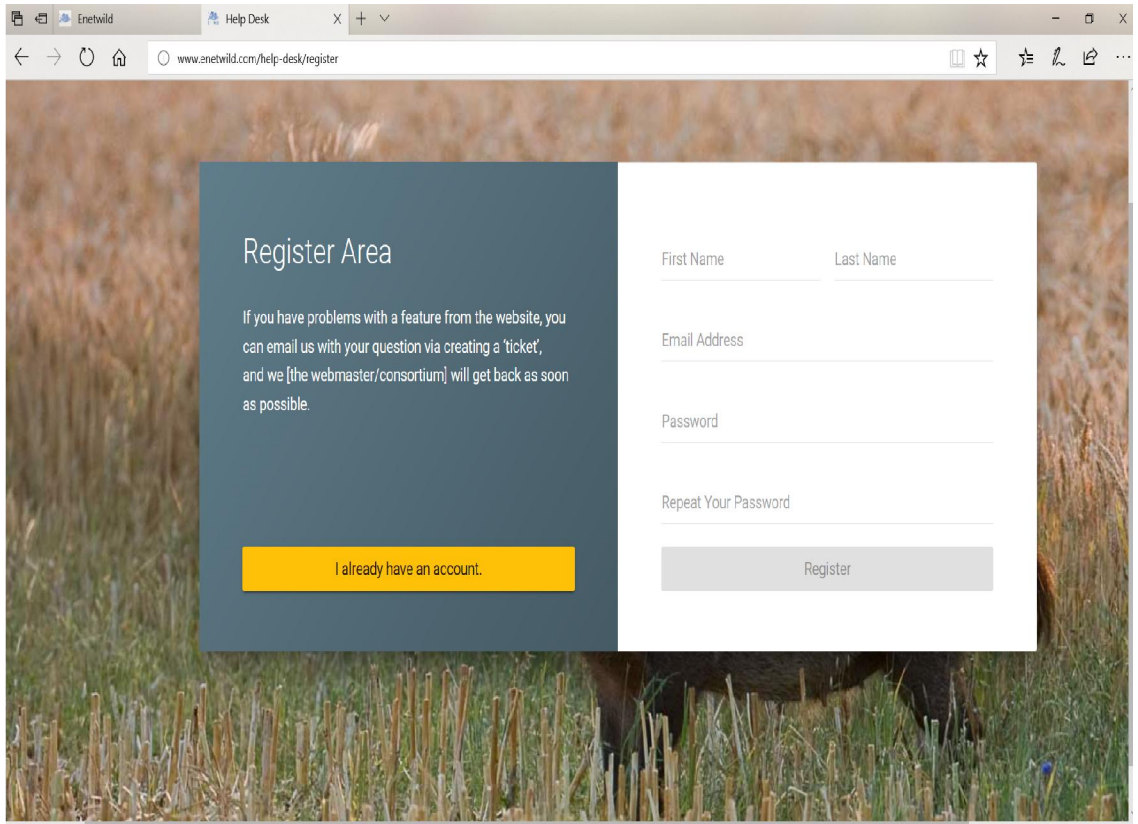

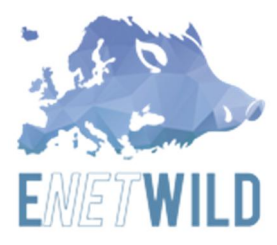

First screen after logging into the helpdesk app. In the lower part of the screen (red arrow), request to create a Ticket. In the left side of the screen is possible to check previous tickets (orange arrow) requested by user pointing its status: OPEN; pending resolution or CLOSED; resolved issues.

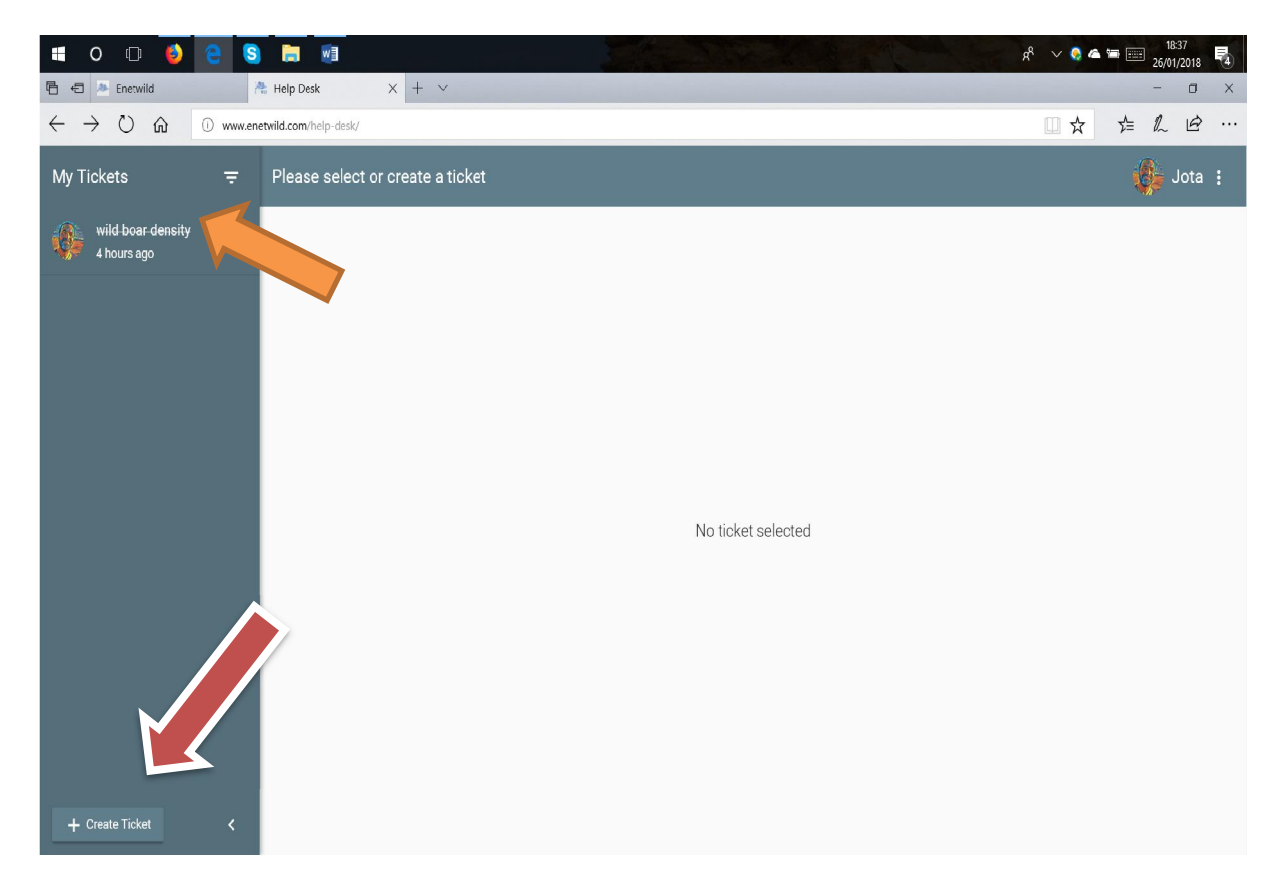

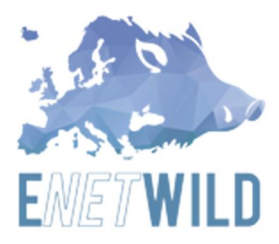

Second screen. A text editor appears that allows us to write our questions and attach documents if needed.

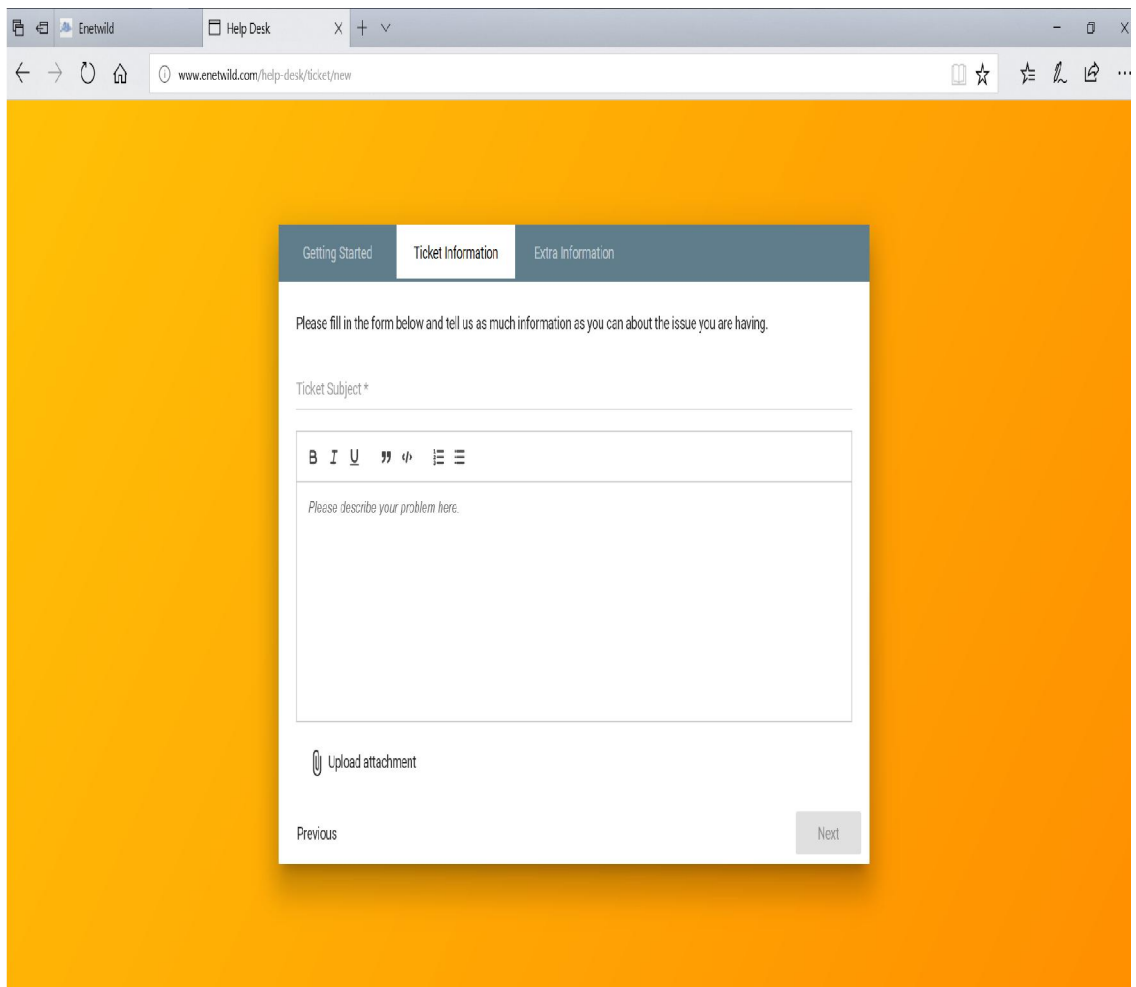

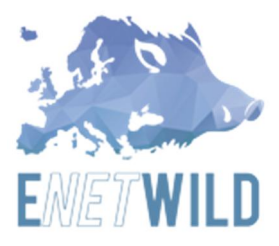

Third screen Once the doubt has been formulated and sent, it is no longer necessary to stay in the help desk window, all notifications arrive at the email address which user introduced when registered. Additionally, messages are also shown on the web as if you were chatting.

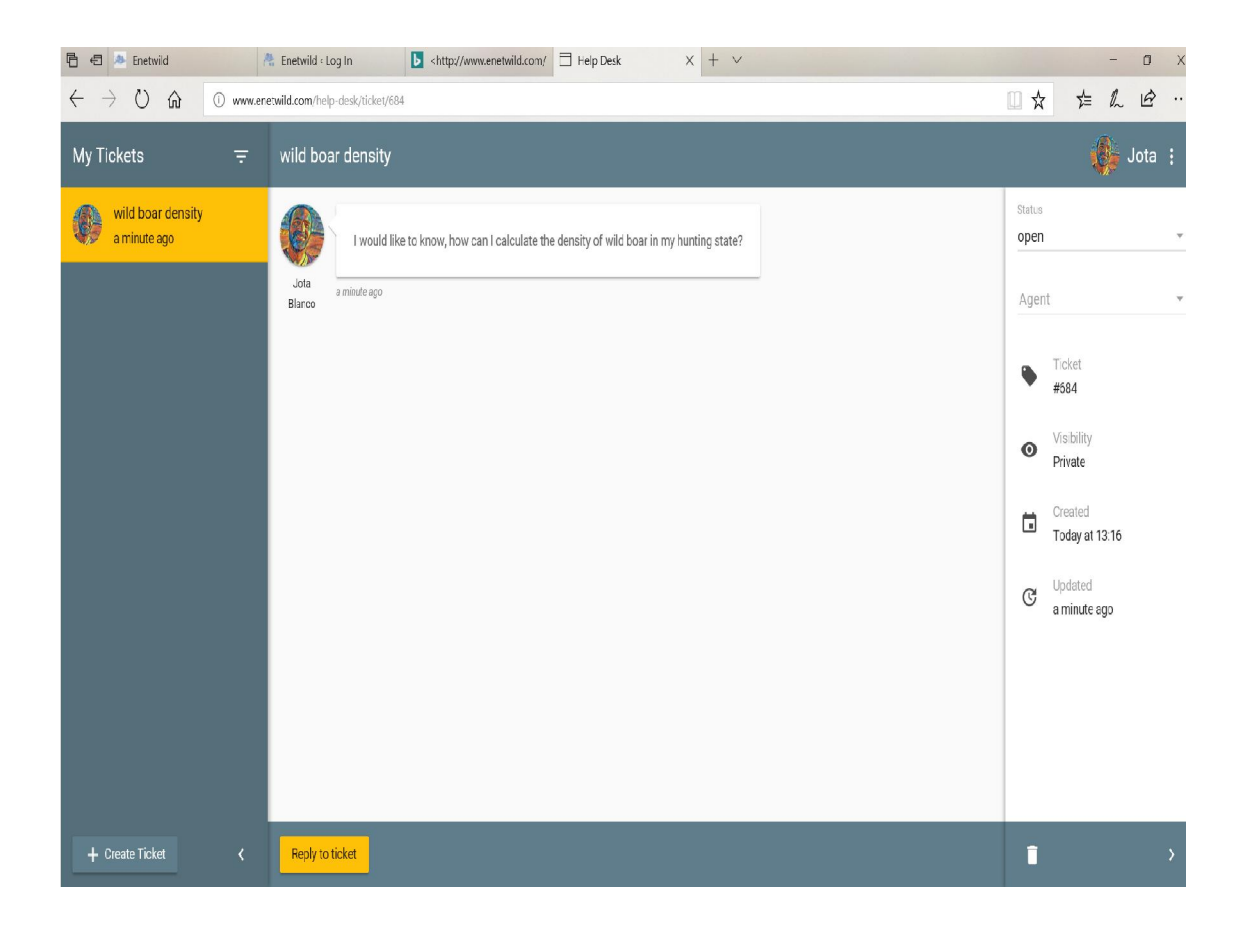

When the desk manager responds, then user receive an email in their e-mail notifying the help desk manager answer and including a link that allows us to access again to the helpdesk terminal again.

Help desk guide

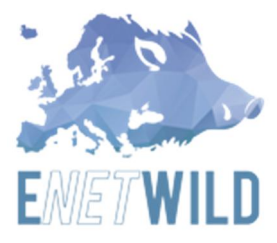

Fourth screen, here you can review the questions and answers with a very simple visual design

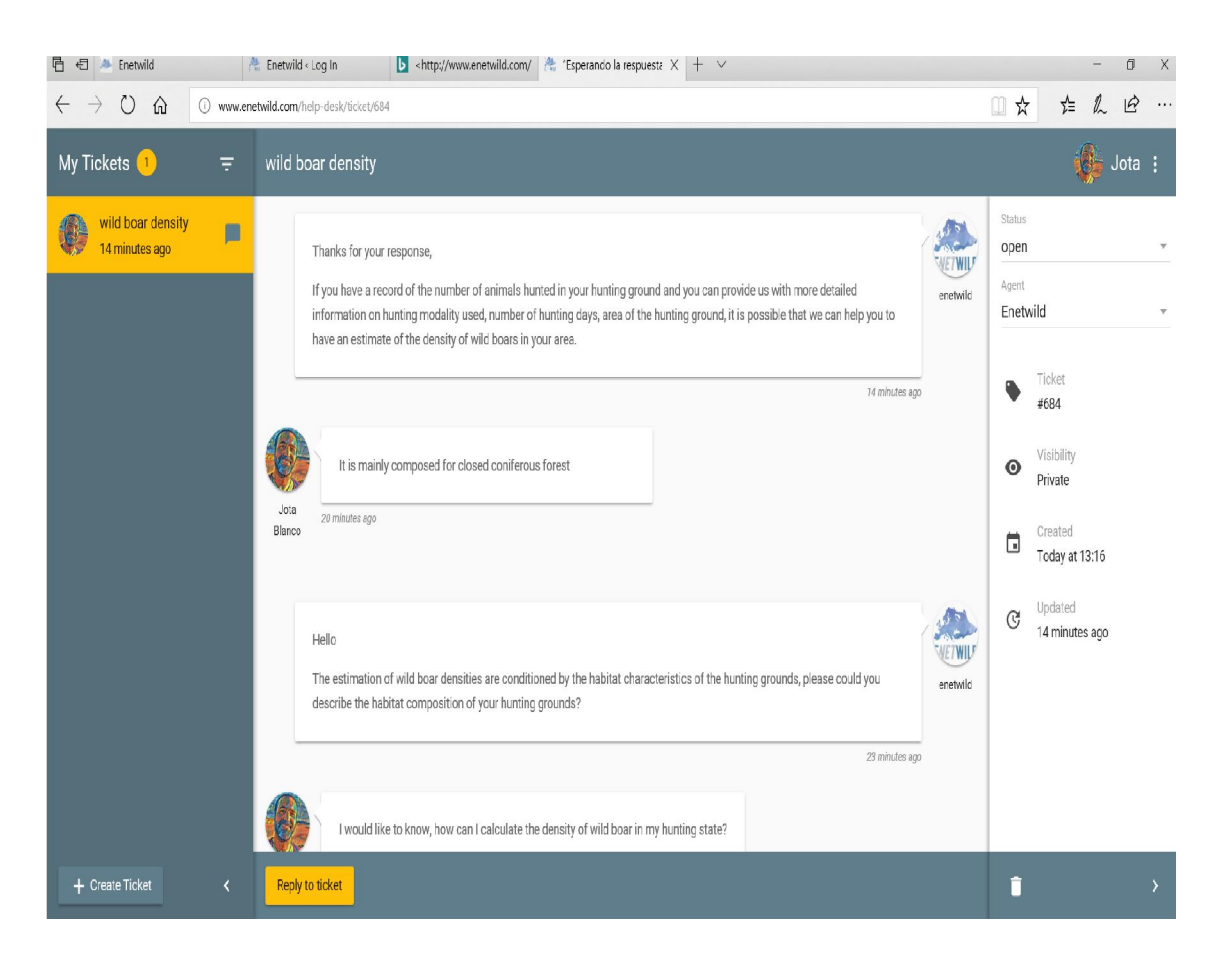

The entire conversation is recorded on the web in a private way, and when the problem has been solved, the help desk manager can close the ticket.